# **RAYSTATION 12A SP1**

Uwagi do wydania

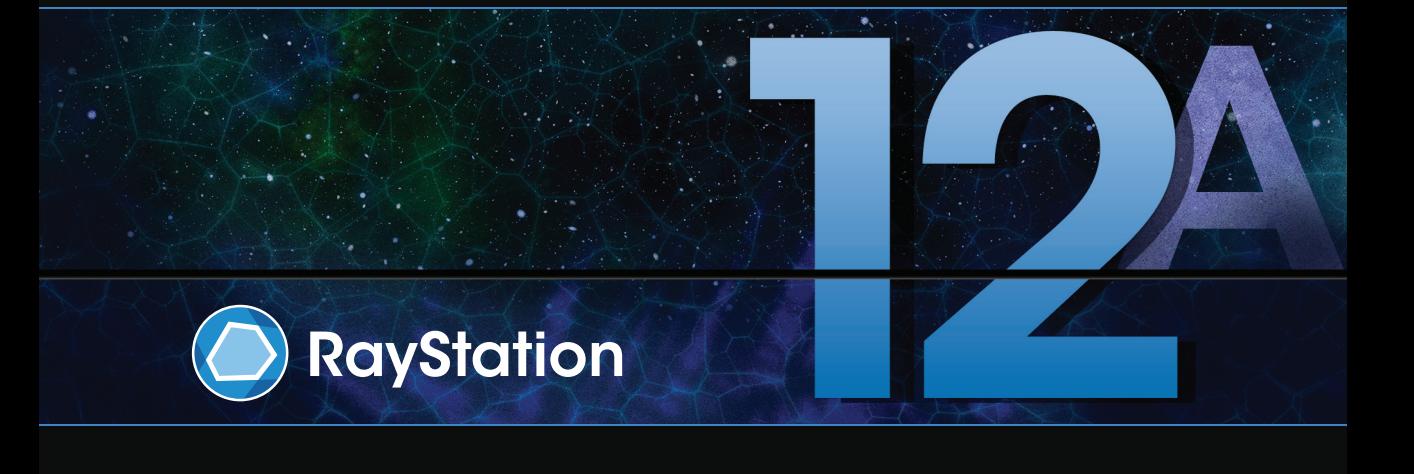

Traceback information: Workspace Main version a733 Checked in 2022-10-13 Skribenta version 5.5.026

#### *Wykluczenie*

**Kanada**: planowanie leczenia jonami węgla i helu, technika wiązki drgającej (ang. wobbling) protonów, skanowanie liniowe wiązką protonów, planowanie terapii BNCTi mikrodozymetryczny model kinetyczny to techniki niedostępne w Kanadzie z przyczyn prawnych.Te funkcje podlegają osobnym licencjom (rayCarbonPhysics, rayHeliumPhysics, rayWobbling, rayLineScanning, rayBoron i rayMKM), które nie są dostępne w Kanadzie. W Kanadzie modele uczenia maszynowego przeznaczone do planowania leczenia muszą zostać zatwierdzone przez Health Canada przed zastosowaniem klinicznym. Konturowanie Deep Learning (głębokie uczenie maszynowe) w Kanadzie jest ograniczone do obrazowania tomografii komputerowej.

**Japonia** : Informacje prawne odnoszące się do Japonii można znaleźć w dokumencie RSJ-C-02-003 Oświadczenie dotyczące rynku japońskiego.

**Stany Zjednoczone**: planowanie terapii jonamiwęgla i helu, planowanie terapii BNCTimikrodozymetryczny model kinetyczny to techniki niedostępne w Stanach Zjednoczonych z przyczyn prawnych.Te funkcje podlegają osobnym licencjom (rayCarbonPhysics, rayHeliumPhysics, rayBoron and rayMKM), które nie są dostępnewStanachZjednoczonych.WStanachZjednoczonychmodeleuczeniamaszynowegoprzeznaczone do planowania leczenia muszą zostać zatwierdzone przez FDA przed zastosowaniem klinicznym.

#### *Deklaracja zgodności*

# $C \epsilon_{2862}$

Zgodny zrozporządzeniem dotyczącym urządzeń medycznych (MDR) 2017/745. Kopia odpowiedniej deklaracjizgodności jest dostępna na żądanie.

#### *Prawa autorskie*

Niniejszy dokument zawiera zastrzeżone informacje chronione prawem autorskim. Żadna część niniejszego dokumentuniemożebyć kopiowana,powielana anitłumaczonana innyjęzykbezwcześniejszegouzyskania pisemnej zgody od RaySearch Laboratories AB (publ).

Wszelkie prawa zastrzeżone. © 2022, RaySearch Laboratories AB (publ).

#### *Materiały drukowane*

Wydrukowane egzemplarze dokumentów powiązanych z Instrukcją obsługi i Uwagami do wydania są dostępne na życzenie.

#### *Znaki handlowe*

RayAdaptive, RayAnalytics, RayBiology, RayCare, RayCloud, RayCommand, RayData, RayIntelligence, RayMachine, RayOptimizer, RayPACS, RayPlan, RaySearch, RaySearch Laboratories, RayStation, RayStore, RayTreat, RayWorld i logotyp RaySearch Laboratories są znakami towarowymi RaySearch Laboratories AB  $[pub]$ <sup>\*</sup>. .

Znaki towarowe stron trzecich stosowane w niniejszym dokumencie należą do odpowiednich właścicieli, którzy nie są związaniz RaySearch Laboratories AB (publ).

RaySearch Laboratories AB (publ) wrazze swoimi oddziałamizwana jest dalej RaySearch.

\* Podlegają rejestracji na niektórych rynkach.

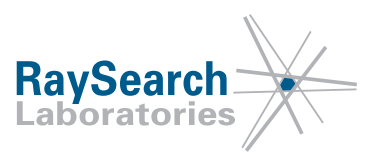

# **SPIS TREŚCI**

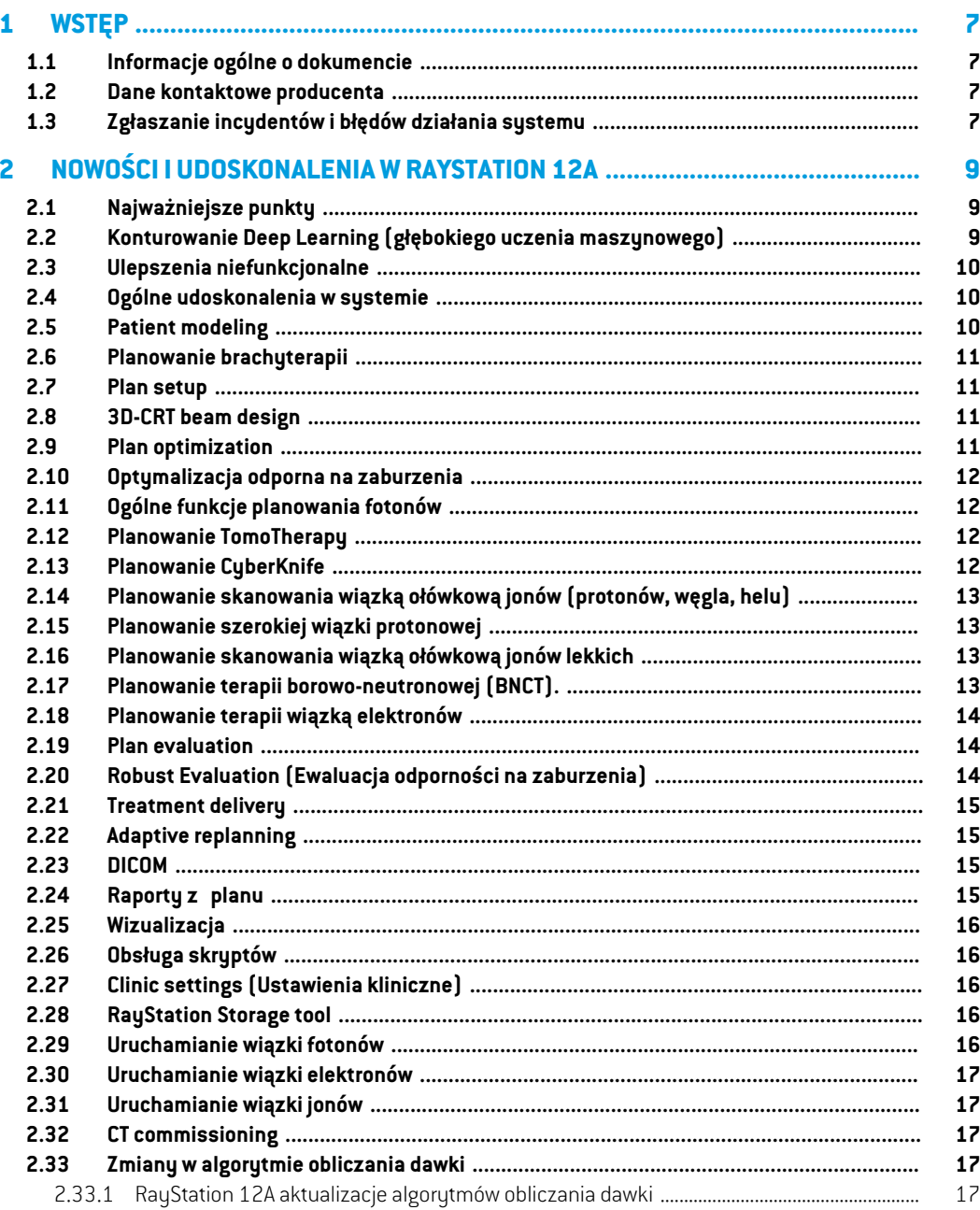

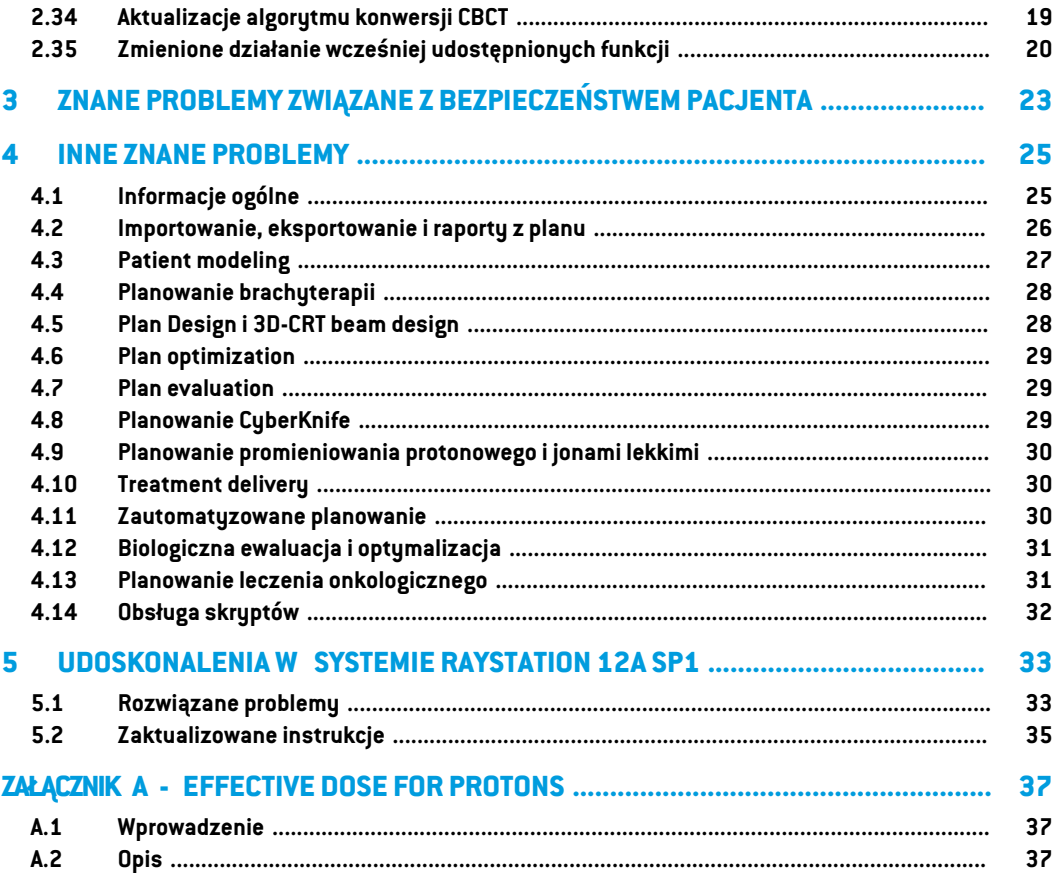

# <span id="page-6-0"></span>**1 WSTĘP**

# <span id="page-6-1"></span>**1.1 INFORMACJE OGÓLNE O DOKUMENCIE**

Dokument ten zawiera ważne uwagi dotyczące systemu RayStation 12A. Przedstawiono w nim informacie odnoszące się do bezpieczeństwa pacienta i wymieniono nowe funkcję, znane problemy oraz możliwe sposoby ich rozwiązania.

<span id="page-6-2"></span>**Każdyużytkownik systemuRayStation12Apowinienzapoznać sięz tymi znanymiproblemami.** W przypadku jakichkolwiek watpliwości dotyczących zawartości należy skontaktować się z producentem.

# **1.2 DANE KONTAKTOWE PRODUCENTA**

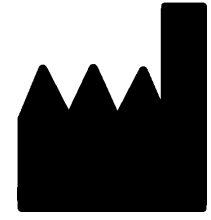

RaySearch Laboratories AB (publ) Eugeniavägen 18C SE-113 68 Stockholm **Szwecia** Telefon: +46 8 510 530 00 E-mail: info@raysearchlabs.com Kraj pochodzenia: Szwecja

# <span id="page-6-3"></span>**1.3 ZGŁASZANIE INCYDENTÓW I BŁĘDÓW DZIAŁANIA SYSTEMU**

Incydenty i błędy należy zgłaszać na adres e-mail działu wsparcia firmy RaySearch (support@raysearchlabs.com) lub telefonicznie do lokalnego przedstawiciela zapewniającego wsparcie klienta.

Wszelkie poważne incydenty, które wystąpiły w związku z urządzeniem, należy zgłosić producentowi.

W zależności od obowiązujących przepisów, incydenty mogą też wymagać zgłoszenia krajowym organomnadzoru.WUniiEuropejskiejpoważneincydentynależyzgłaszaćodpowiedniminstytucjom państwczłonkowskichUnii Europejskiej, na terenie których znajdują się użytkownicy i/lub pacjenci. **1**

# <span id="page-8-0"></span>**2 NOWOŚCI I UDOSKONALENIA WRAYSTATION 12A**

<span id="page-8-1"></span>Wniniejszymrozdzialeopisanonowości iudoskonaleniawprowadzonewRayStation12Aporównaniu z RayStation 11B.

# **2.1 NAJWAŻNIEJSZE PUNKTY**

- Szablony i protokoły do konturowania Deep Learning (głębokiego uczenia maszynowego).
- Planowanie brachy dla aparatów afterloader Elekta Flexitron.
- Ewaluacja odporności na zaburzenia na wielu obrazach.
- Nowy, dużo szybszy algorytm obliczania dawki elektronów metodą Monte Carlo.
- Udoskonalenia planowania CyberKnife.
- <span id="page-8-2"></span>• Ulepszona dokładność obliczeń dawki jonów lekkich dla większych odstępów powietrznych przesuwnika zasięgu.

# **2.2 KONTUROWANIE DEEP LEARNING (GŁĘBOKIEGO UCZENIA MASZYNOWEGO)**

- Teraz możliwe jest włączenie informacji modeli konturowania deep learning (głębokiego uczenia maszynowego) w szablonach struktur.
	- Przy uruchamianiu szablonu na zestawie obrazów, geometria dla mających zastosowanie obszarów zainteresowania zostanie utworzona przez konturowanie deep learning.
	- Obszary zainteresowania z wielu modeli deep learning można zawrzeć w tym samym szablonie.
	- Szablon struktur może obejmować kombinację obszarów zainteresowania deep learning i obszarów zainteresowania innego typu.
	- Szablony mogą być używane w protokołach.
- Dodano obsługę umożliwiającą stosowanie modelu konturowania deep learning dla wielu modalności obrazów, na przykład TK i CBCT.

#### <span id="page-9-0"></span>**2.3 ULEPSZENIA NIEFUNKCJONALNE**

- Dziennik kontrolidlapacjenta jestterazwidocznywRayStation.Każdapoważna zmianadanych pacjenta jestwidoczna.Możliwe jest równieżwyszukiwanie i filtrowanie dziennikówwg czasu, użytkownika, kategorii i wolnego tekstu.
- <span id="page-9-1"></span>• Usługa indeksowania przechowuje teraz pamięć podręczną pacjentów, abyumożliwić szybsze ponowne uruchomienie RayStation.

### **2.4 OGÓLNE UDOSKONALENIA W SYSTEMIE**

- Weryfikacja wejścia wiązki jest teraz wykonywana przy obliczaniu dawki, aby zapewnić,że ostrzeżenia są wyświetlane wcześniej w procesie planowania.
- Mapowanie obszarów zainteresowania / punktów zainteresowania jest teraz dostępne podczas wczytywania celu klinicznego lub szablonów list funkcji jako część uruchamiania protokołu.
- <span id="page-9-2"></span>• Teraz możliwe jest dodawanie znaczników na planach izestawach struktur. Znaczniki można używać do znajdowania lub filtrowania pacjentów w oknie dialogowym *Open* lub przy przenoszeniu danych pacjenta pomiędzy różnymi systemamiza pomocą RayStation Storage Tool.

#### **2.5 PATIENT MODELING**

- Teraz możliwe jest wyświetlanie inwersji rejestracji obrazów.
	- Jeśli istnieje rejestracja obrazu zzestawu obrazów A do zestawu obrazów B, rejestracja będzie wyświetlana w widokach "Fusion" lub "Side-by-side" i będzie używana do kopiowania geometrii obszaru zainteresowania (bez względu na to, który zestaw obrazów jest primary/secondary).
- Teraz możliwe jest ustawienie rejestracji obrazów jako *Default for fusion* (domyślna dla fuzji). Rejestracjawybranajako*domyślnadlafuzji*będziewybieranaautomatyczniepodczasaktywacji fuzji lub widoków side-by-side albo przy kopiowaniu geometrii obszaru zainteresowania.
- Obliczenia zwiększenia/zmniejszenia marginesu obszarów zainteresowania zostały zaktualizowane i są szybsze.Mogąwystępowaćniewielkie różnicewobliczonychmarginesach w porównaniu do poprzednich wersji.
- Obecnie możliwe jest skonfigurowanie domyślnej metody inicjalizacji dla szablonu struktur.
- Terazmożliwejesttworzenieotwartychsiatekobszarówzainteresowania zplików.stlzapomocą obsługi skryptów.Te obszary zainteresowania można obracać, przesuwać, deformować i skalować. Ponieważ powierzchnia nie jestzamknięta, nie jestmożliwe zdefiniowanie objętości. W związku z tym nie można uzyskać statystyk dawki i krzywych DVH dla otwartych siatek obszarów zainteresowania. Otwarte siatki obszarów zainteresowania nie są uwzględniane w eksporcie DICOM.

#### <span id="page-10-0"></span>**2.6 PLANOWANIE BRACHYTERAPII**

- Obecnie możliwe jest tworzenie planów dla aparatów Elekta Flexitron typu afterloader. Plany utworzone w RayStation można zaimportować do Oncentra Brachy i wykonać na aparacie afterloader.
- Nowy wykres czasu postoju umożliwia dokładniejsze wyświetlanie wszystkich czasów postoju i łatwiejszą modyfikację ręczną czasów postoju.
- <span id="page-10-1"></span>• Teraz możliwe jest łatwe skonfigurowanie czasów postoju dla każdego drugiego, czwartego, piątego lub dziesiątego wybranego punktu postoju.

#### **2.7 PLAN SETUP**

- Teraz możliwe jest skopiowanie zestawu wiązek. Zestaw wiązek można skopiować w planie lub zinnego planu, jeśli oba plany wykorzystują ten sam zestaw obrazów planowania i pozycję leczenia pacjenta.
- Teraz możliwe jest utworzenie nowego planu poprzez skopiowanie zestawu wiązek zinnych planów.
- <span id="page-10-2"></span>• Moduł Plan setup (Ustawienia planu) obejmuje teraz dwa widoki obrazów weryfikacji DRR.
	- W przypadku systemów obrazowania z wieloma urządzeniami rejestrującymi możliwe jest teraz wizualizowanie różnych urządzeń rejestrujących w każdym DRR, aby ułatwić pozycjonowanie izocentrów obrazowania.

#### **2.8 3D-CRT BEAM DESIGN**

<span id="page-10-3"></span>• Algorytm *Smart angles* dla łuku konformalnego zostałzmodyfikowany, aby używał bardziej dokładnej funkcji kosztu przy określaniu optymalnego kąta.Teraz koszt jest definiowany jako obszar najmniejszej apertury zawierającej w pełni wszystkie wybrane targety. Dzięki temu algorytm jest również przydatny dla pojedynczych targetów.

#### **2.9 PLAN OPTIMIZATION**

- Teraz możliwe jest wykluczenie wiązek DMLC (typu sliding window)z optymalizacji i optymalizacja jedynie pozostałych wiązek.
- Funkcje *Merge* i *Split* (unmerge) dla wiązek są teraz dostępne dla techniki leczenia SMLC.
- Min. i maks. cele/ograniczenia DVH można teraz określić we względnej lub bezwzględnej objętości.
- W przypadku dodawania celu klinicznego *At most* jest wybierany domyślnie, jeśli wybrany obszarzainteresowania jest narządemkrytycznym. Dotyczy to *Average dose*, *Volume at dose* i *Dose at volume*.

#### <span id="page-11-0"></span>**2.10 OPTYMALIZACJA ODPORNA NA ZABURZENIA**

- TK planowania jest teraz oznaczone symbolem "korony".
- Teraz możliwe jest skonfigurowanie przesunięć pacjenta zdefiniowanych przez użytkownika (niepewność pozycji) poprzez obsługę skryptów.

# <span id="page-11-1"></span>**2.11 OGÓLNE FUNKCJE PLANOWANIA FOTONÓW**

- Szablony wiązek utworzone dla techniki leczenia SMLC mogą być teraz używane dla DMLC i odwrotnie. Szablony wiązek utworzone dla VMAT/łuku konformalnego mogą być używane dla łuku statycznego i odwrotnie.
- UdoskonalonoobliczaniedawkimetodąMonteCarlowewnątrziwokółobszarówomałejgęstości, a szum statystyczny zostałzmniejszony w tych obszarach.
- W RayPhysics jest teraz możliwe skonfigurowanie urządzenia Elekta z głowicą Agility tak, aby minimalnyodstępodkońcówkipomiędzyprzeciwległymi listkamibyłzdefiniowanyjakofunkcja przemieszczenia środków pary listków od osi Y. W ten sposób można zmniejszyć przeciek dawki, a zdrowe tkanki mogą zostać oszczędzone.
- W RayPhysics można teraz określić minimalny rozmiar pola (minimalna odległość pomiędzy przeciwległymi szczękami).
- <span id="page-11-2"></span>• Teraz można określić kody akcesoriów dla osłon fotonowych na liście Beams (Wiązki). Kod akcesorium jest wymagany w raportach z planu w celu zapewnienia zgodnościz normą IEC 62083. Jeśli używane są szablony raportów specyficznych dla kliniki, należy dodać kod akcesorium do szablonu, aby uniknąć pojawienia się ostrzeżenia o braku zgodności w raportach z planu.

# **2.12 PLANOWANIE TOMOTHERAPY**

- Ograniczenie urządzenia*Max active leaf cycles per second* jest teraz uwzględnianewplanach optymalizacji Tomo.
- <span id="page-11-3"></span>• Gdy tworzony jest nowy plan TomoHelical lub TomoDirect, współczynnik czasu dostarczania ma domyślną wartość 1,50.

#### **2.13 PLANOWANIE CYBERKNIFE**

- Teraz możliwe jest ograniczenie MU zestawu wiązek lub segmentu, gdy plan CyberKnife jest optymalizowany.
- Kierunki wiązek kandydatów zostały zmodyfikowane dla planów cone/iris, aby poprawić konformalność dawki. Wiązki z większymi kolimatorami cone są bardziej centralnie umieszczone w targetach.
- Terazmożliwe jestwyświetlanie obrazówDRR dla obu urządzeń rejestrujących podczas edycji align center i imaged volume.

• Dodano obsługę do tworzenia 1-widokowego marginesu obszaru zainteresowania i oparcia ruchu geometriiz wielu etapów 4DCTi/lub podawania wielkości ruchu narządu jako danych wejściowych.Możnadodaćmargineswprzestrzeniwspółrzędnychurządzenia rejestrującego.

# <span id="page-12-0"></span>**2.14 PLANOWANIE SKANOWANIA WIĄZKĄ OŁÓWKOWĄ JONÓW (PROTONÓW, WĘGLA, HELU)**

- Teraz możliwe jest skonfigurowanie "rozmieszczenia punktów" warstwy energii z obsługi skryptów.
	- To obejście umożliwia użytkownikowi "kontynuowanie" optymalizacji dla pozornie dyskretnych urządzeń, w których niektóre warstwy energii są tworzone ręcznie lub zostały zaimportowane z DICOM, gdzie parametr nie został zdefiniowany. Parametr "rozmieszczenia punktów" wpływa na tworzenie wysp punktów w przypadku pozornie dyskretnych urządzeń.
- <span id="page-12-1"></span>• Przesuwnik zasięgu już nie musi mieścić się wewnątrz co najmniej jednej głowicy.

#### <span id="page-12-2"></span>**2.15 PLANOWANIE SZEROKIEJ WIĄZKI PROTONOWEJ**

• Kliny są obecnie obsługiwane dla planowania okulistycznego.

# **2.16 PLANOWANIE SKANOWANIA WIĄZKĄ OŁÓWKOWĄ JONÓW LEKKICH**

- Algorytm obliczania dawki jonów lekkich wiązki ołówkowej obejmuje teraz precyzyjne modelowanie rozszerzania wiązki w całym odstępie powietrznym, tj. odległości pomiędzy przesuwnikiem zasięgu a pacjentem.
- <span id="page-12-3"></span>• Energie nominalne są teraz przechowywane i przedstawiane w jednostkach MeV na jeden nukleon (MeV/A). Dotyczy to warstw energii i wszystkich właściwościzdefiniowanych dla energii nominalnej w modelu urządzenia.

#### **2.17 PLANOWANIE TERAPII BOROWO-NEUTRONOWEJ (BNCT).**

- Zewnętrzny kształt kolimatorów BNCT można terazzwizualizować jako stożkowy.
	- Przy dodawaniu kolimatora do urządzenia NCT w RayPhysics wartości "średnica zewnętrzna po stronie źródła" i "średnica zewnętrzna po stronie pacjenta" muszą być określone, a zewnętrznykształt kolimatora jestwizualizowanyna tejpodstawie.Tezewnętrzneśrednice nie są przekazywane do algorytmów obliczania dawki i dlatego nie są używane do obliczania dawki.

### <span id="page-13-0"></span>**2.18 PLANOWANIE TERAPII WIĄZKĄ ELEKTRONÓW**

- Poprzednio używana wtyczka do transportu stacjonarnego algorytmu obliczania dawki elektronów metodą Monte Carlo, o nazwie VMC++,została zastąpiona wersją opracowaną całkowicie przez RaySearch, co zapewnia szereg korzyści.
	- Wprowadzono nowy algorytm obliczania dawki elektronów metodą Monte Carlo do uruchamiania na GPU, co skutkuje dużo szybszymi obliczeniami dawki.
	- Teraz możliwe jest używanie zamian materiałów określonych przez użytkownika.
	- Teraz możliwe jest obliczanie dawkizaburzonej przez gęstość dla elektronów.
	- Teraz dla obliczania dawki elektronów metodą Monte Carlo możliwe jest bezpośrednie określenie niepewności statystycznej zamiast obliczania z liczby historii.
- Teraz można określić kody akcesoriówdlawykrojówelektronówna liście Beams (Wiązki). Kod akcesorium jest wymagany w raportach z planu w celu zapewnienia zgodności z normą IEC 62083. Jeśli używane są szablony raportów specyficznych dla kliniki, należy dodać kod akcesorium do szablonu, aby uniknąć pojawienia się ostrzeżenia o braku zgodności w raportach z planu.

# <span id="page-13-1"></span>**2.19 PLAN EVALUATION**

- Narzędzia *Create ROI from dose* można terazrównież używać do tworzenia obszaru zainteresowania z dawki ewaluacyjnej.
- Teraz możliwe jest utworzenie dawki ewaluacyjnejz wartościami dawkizdefiniowanymi przez użytkownika z obsługi skryptów.
	- Dla protonów i jonów lekkich możliwe jest określenie, czy dana dawka jest dawką RBE. Jeślidawka zostanie określona jakodawkaRBEi istnieje odpowiadająca jejdawka fizyczna dla tego samego zestawuwiązek,widok różnicywmodule Plan evaluation (Ocena planu) będzie wyświetlał współczynnik RBE pomiędzy tymi dwoma dawkami.
	- Jeśli dla zestawu wiązek obliczono uśredniony dawkowo LET ( $LET_d$ ), można go użyć w połączeniu z dawką fizyczną do skonstruowania dawki RBE za pomocą narzuconego modelu RBE.
- <span id="page-13-2"></span>• Funkcje objectives i constraints optymalizacji są teraz wyświetlane w module Plan evaluation.
- Układ grupowania i informacje na karcie listy dawek zostały udoskonalone. Plany adaptacyjne zawsze będą grupowane na podstawie planu bazowego izamierzonej frakcji początkowej.

# **2.20 ROBUST EVALUATION (EWALUACJA ODPORNOŚCI NA ZABURZENIA)**

• Dodano obsługę ewaluacji odporności na zaburzenia w odniesieniu do niepewności ruchu narządu tj. ewaluacja na wielu zestawach obrazów (np. 4DCTlub inne TK/CBCT).

#### <span id="page-14-0"></span>**2.21 TREATMENT DELIVERY**

• Jednostki prezentacji w zestawach pomiaru zdefiniowane w Liczbie cząstek zostały zaktualizowane. Liczba cząstek zawsze będzie podawana w 106 NP.

### <span id="page-14-1"></span>**2.22 ADAPTIVE REPLANNING**

- Alternatywnyplanmożnautworzyćnainnymzestawieobrazówplanowania.Robisięto,kopiując obecniewybrany plan i jego zestawwiązek do nowego zestawu obrazówza pomocą rejestracji układu odniesienia (FoR) przy zachowaniu planowanego schematu frakcjonowania (tj. ponowne zaplanowanie bez dawki tła).
- <span id="page-14-2"></span>• W module Plan evaluation (Ocena planu) plany adaptacyjne zawsze będą grupowane na podstawie planu bazowego izamierzonejfrakcji początkowej.Nagłówek grupy będzie zawierał informacje o planie bazowym i frakcji początkowej.

#### **2.23 DICOM**

- Teraz możliwe jest eksportowanie i importowanie obiektów przestrzennej rejestracji deformacyjnej.
- Teraz możliwe jest skonfigurowanie eksportu DICOM w taki sposób, aby umożliwić większą precyzję eksportowanych atrybutów za pomocą Ciągu dziesiętnego (DS) odwzorowującego wartość (VR). Jestto kontrolowane przez ustawienie, a stare zachowanie jest nadal domyślne.
	- W przypadku aktywowania zwiększonej dokładności, eksportowane atrybuty DS mogą być dłuższe niż dozwolone w DICOM (16 bajtów). Eksportowane pliki DICOM zawierające atrybuty DS (np.zestaw struktur RTi plan RT) również będą miały dane o większym rozmiarze.
- Ulepszono tolerancję importowania zestawówobrazów, które nie są rozmieszczone dokładnie wzdłuż prostej linii lub gdy orientacja obrazu nieznacznie się różni. Rozwiązuje to trzy z pięciu problemów poprzednio rozwiązywanych za pomocą filtra "MR Import".
- Zaktualizowano generowanie opisu dawki referencyjnej dla podstawowego zalecenia. Opis dawkireferencyjnej dla tej pozycjizostanie skonfigurowany na taką samąwartość jak etykieta planu RT. Zastępuje to poprzedni filtr "Edit Dose Reference Description for Mosaiq".
- <span id="page-14-3"></span>• (Jedynie dla klinik korzystających z RayCare) Obrazy DRR można terazzawrzeć w automatycznym eksporcie DICOM przy zatwierdzaniu zestawu wiązek/planu leczenia. Automatyczny eksport DRR konfiguruje się w Clinic settings.

#### **2.24 RAPORTY Z PLANU**

Zaktualizowano generowane tabeli Warnings (Ostrzeżenia) dla raportów z planu. W poprzednich wersjach RayStation ostrzeżenia wyświetlane dla zatwierdzonych obiektów (plany,zestawy struktur itd.) były generowane w momencie tworzenia raportu. W RayStation 12A ostrzeżenia

wyświetlane użytkownikowi podczas zatwierdzania są przechowywane i wyświetlane w raportach z planu.Wprzypadku obiektówzatwierdzonychwpoprzednichwersjach RayStation zachowanie z ostrzeżeniami generowanymi w momencie tworzenia raportu pozostaje niezmienione.

- Opis serii jest terazraportowany dla zestawu obrazów planowania w domyślnym raporcie z planu.
- <span id="page-15-0"></span>Pełna nazwa użytkownika z Active Directory będzie używana przy zatwierdzaniu i w raportach, aby ułatwić zidentyfikowanie osoby zatwierdzającej.

#### **2.25 WIZUALIZACJA**

<span id="page-15-1"></span>• Obrót widoku w widokach 3D i Room (Pomieszczenie)został udoskonalony, aby umożliwić jeszcze bardziej precyzyjne sterowanie widokiem.

### **2.26 OBSŁUGA SKRYPTÓW**

- Dodano następujące skryptowalne metody przeprowadzania weryfikacji wejścia wiązki: *CheckBeamEntry()*, *CheckBeamEntryAgainstDoseGrid()* i *CheckBeamEntryAgainstImageStack()*.
- Możliwe jest ręczne skonfigurowanie scenariuszy niepewności pozycji pacjenta za pomocą skryptowalnej metody *opt\_parameters.SaveRobustnessParameters()*.

<span id="page-15-2"></span>Dalsze aktualizacje dotyczące obsługi skryptów znajdują się w dokumentacji HTML skryptu API RayStation.

#### **2.27 CLINIC SETTINGS (USTAWIENIA KLINICZNE)**

<span id="page-15-3"></span>• Teraz możliwe jest skonfigurowanie zachowania uwierzytelniania dla różnych operacji bezpieczeństwa zdefiniowanych w RayStation. Domyślne ustawienia to zapytanie o nazwę użytkownika i hasło, ale możliwe jest jednokrotne logowanie i zezwolenie na działanie bez wprowadzania hasła.

#### **2.28 RAYSTATION STORAGE TOOL**

<span id="page-15-4"></span>• Dodatkowe źródła danych można teraz skonfigurować w taki sposób, aby przenosić dokumentację pacjenta,zamiast kopiować dane. Pozwoli to ograniczyć ilość duplikowanych danych, a ustawienie wpłynie na zachowanie w oknie dialogowym RayStation *Open case*.

# **2.29 URUCHAMIANIE WIĄZKI FOTONÓW**

- Kreator uruchomienia został usunięty.
- Teraz możliwe jest określenie kodów akcesoriów dla stożków i standardowych klinów.

## <span id="page-16-0"></span>**2.30 URUCHAMIANIE WIĄZKI ELEKTRONÓW**

- Poprzednio używana wtyczka do transportu stacjonarnego algorytmu obliczania dawki elektronów metodą Monte Carlo, o nazwie VMC++,została zastąpiona wersją opracowaną całkowicie przez RaySearch, co zapewnia szereg korzyści.
	- Obliczenia są teraz wykonywane za pomocą GPU i są wykonywane znacznie szybciej.
	- Teraz dla obliczania krzywej dawki możliwe jest bezpośrednie określenie niepewności statystycznej zamiast obliczania z liczby historii.
- Do listy automatycznego modelowania dodano nowy krok, który oblicza wszystkie krzywe aplikatorów z udziałami dawki.Ten krok można dodać po kolejnym kroku modelowania automatycznego, jeśli pożądane są krzywe obliczone z udziałami dawki.
- Kreator uruchomienia został usunięty.
- <span id="page-16-1"></span>• Teraz możliwe jest określenie kodu akcesoriów i identyfikatora tacy dla aplikatorów.

# **2.31 URUCHAMIANIE WIĄZKI JONÓW**

- Przesuwnik zasięgu już nie musi mieścić się wewnątrz co najmniej jednej głowicy.
- <span id="page-16-2"></span>• Dodano obsługę detektora piku Bragga PTW 150 (średnica wynosząca 14,7 cm) dla automatycznego modelowania wiązki PBS protonów.

#### **2.32 CT COMMISSIONING**

<span id="page-16-4"></span><span id="page-16-3"></span>Ulepszono interfejs użytkownika, umożliwienie tworzenia znacznie większego wykresu konwersji wartości w jednostkach Hounsfielda do gęstości/SPR.

#### **2.33 ZMIANY W ALGORYTMIE OBLICZANIA DAWKI**

#### **2.33.1 RayStation 12A aktualizacje algorytmów obliczania dawki**

Aby obsługiwać zwiększony zakres wartości HU [-2000, 100000], zaktualizowano listę materiałów referencyjnychdlawszystkichalgorytmówobliczaniadawki,zawyjątkiemCollapsedCone.Usunięto żelazo, Dodano stop Ti-6Al-4V, tytan, stal, stop CoCrMo, srebro, tantal izłoto.Wrezultacie obliczanie dawki dla TK zawierających piksele o gęstościach powyżej aluminium może skutkować znacząco różnymi wynikami.

RóżnicanapoziomieszumujestrównieżspodziewanadlawszystkichinnychobrazówTKwprzypadku korzystania z algorytmu obliczania dawki protonów metodą Monte Carlo.

Dla tabeliTK z określeniem zależności wartości w jednostkach Hounsfielda a SPR zmieniono listę interpolowanych materiałów wygenerowanych z materiałów referencyjnych. Interpolowane materiały są teraz identyczne, jak materiały generowane w przypadku korzystania z tabeli TK z określeniem zależności wartości w jednostkach Hounsfielda a gęstością. W rezultacie obliczanie dawki protonów i jonów lekkich dla wszystkich planów leczenia za pomocą tabeli TK z określeniem zależności wartości wjednostkachHounsfielda a SPRmożedawaćnieco innewynikiniżwpoprzedniejwersjiRayStation.

Poniżej wymieniono zmiany wprowadzone w algorytmie obliczania dawki w systemie RayStation 12A.

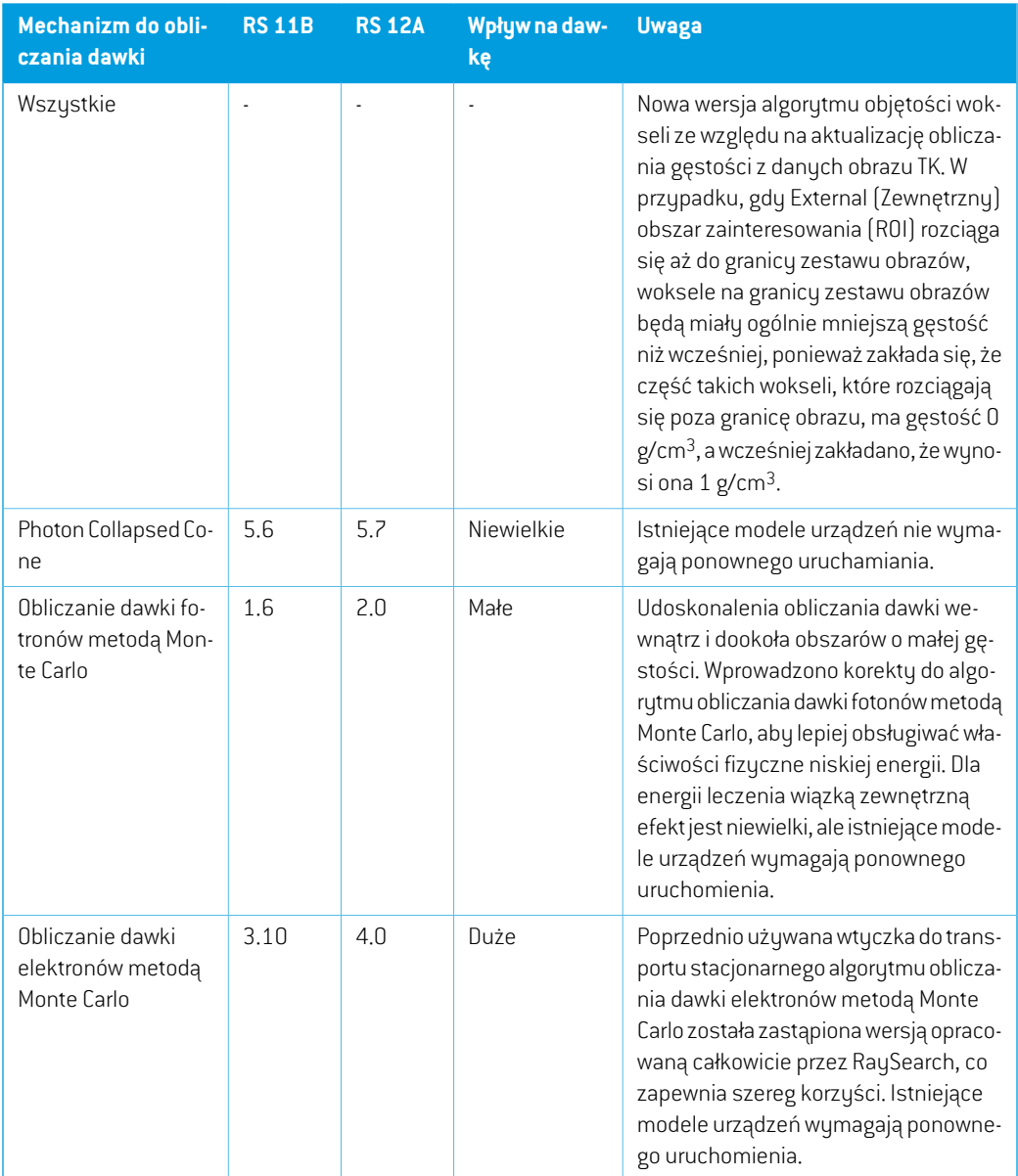

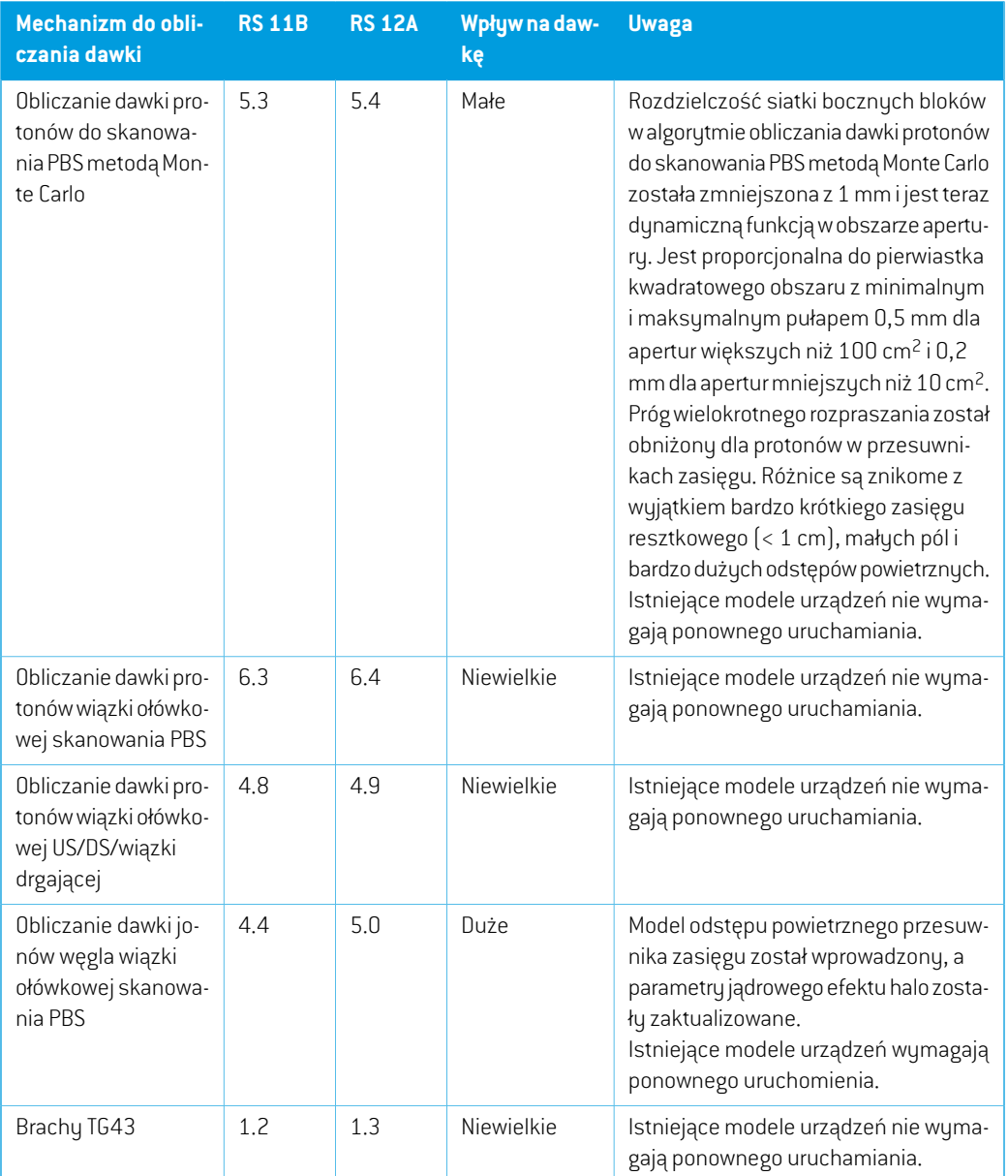

# <span id="page-18-0"></span>**2.34 AKTUALIZACJE ALGORYTMU KONWERSJI CBCT**

Zmiany w algorytmach konwersji CBCT dla RayStation 12A wymieniono poniżej.

**2**

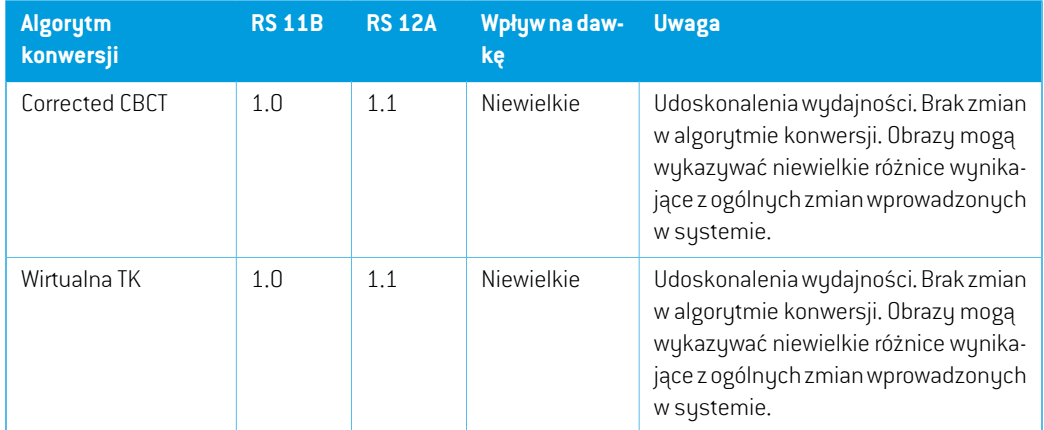

# <span id="page-19-0"></span>**2.35 ZMIENIONE DZIAŁANIE WCZEŚNIEJ UDOSTĘPNIONYCH FUNKCJI**

- Zaktualizowano generowane tabeli Warnings (Ostrzeżenia) dla raportów z planu. W poprzednich wersjach RayStation ostrzeżenia wyświetlane dla zatwierdzonych obiektów (plany,zestawy struktur itd.) były generowane w momencie tworzenia raportu. W RayStation 12A ostrzeżenia wyświetlane użytkownikowi podczas zatwierdzania są przechowywane i wyświetlane w raportach z planu.Wprzypadku obiektówzatwierdzonychwpoprzednichwersjach RayStation zachowanie z ostrzeżeniami generowanymi w momencie tworzenia raportu pozostaje niezmienione.
- Wszystkiekolejnozatwierdzonewersjezestawustrukturmożnaterazwyeksportować.Wszystkie (podrzędne) zestawy struktur można wybrać w oknie dialogowym eksportu DICOM.

Eksportowane zatwierdzone plany będą, jak poprzednio, eksportowane z(podrzędnym) zestawem struktur obejmującym struktury dostępne w momencie zatwierdzania planu.

Aktualizacja obejmuje również zmiany w interfejsie skryptowalnego eksportu związane z określeniem, które zestawy struktur mają zostać wyeksportowane. Przykład można znaleźć w przykładowym skrypcie *Example\_05\_DICOM\_export.py*.

- W module Plan evaluation (Ocena planu) plany adaptacyjne będą zawsze grupowane na podstawie planu bazowego izamierzonejfrakcji początkowej.Dotyczy to tylko nowych planów adaptacyjnych. Po aktualizacji istniejące plany adaptacyjne pozostaną w pierwotnej grupie.
- Funkcja CyberKnife używana do dodawania dla marginesu obszaru zainteresowania specyficznego dla urządzenia rejestrującego została usunięta. Została zastąpiona funkcją Dodaj 1-widokowy margines obszaru zainteresowania.
- Line Dose w module ewaluacji planu nie są już usuwane podczas zmiany planu.
- Zauważ,że RayStation 11A wprowadza pewne zmiany dotyczące zaleceń (prescription).Ta informacja jest ważna w przypadku aktualizacjiz wersji RayStation wcześniejszej niż 11A:
	- Zalecenia będą teraz zawsze określać dawkę dla każdego zestawu wiązek oddzielnie. Zalecenia zdefiniowane w wersjach RayStation wcześniejszych niż 11A odnoszących się

do zestawu wiązek + dawki tła są przestarzałe. Zestawy wiązek ztakimizaleceniami nie mogą zostać zatwierdzone, a zalecenie nie zostanie uwzględnione, gdy zestaw wiązek jest eksportowany w formacie DICOM.

- Zalecenia, które są ustawione przy użyciu protokołu generowania planu będą teraz zawsze odnosić się tylko do dawkizestawu wiązek. Podczas uaktualniania należy przejrzeć istniejące protokoły generowania planu.
- Wartość procentowa zalecenia nie jest już zawarta w wyeksportowanych poziomach dawki zalecenia.Wwersjach RayStationwcześniejszych niż 11Awartość procentowa zalecenia zdefiniowana w RayStation została uwzględniona w wyeksportowanym Target Prescription Dose. Zostało to zmienione w taki sposób,że tylko Prescribed dose zdefiniowane w RayStation są eksportowane jako Target Prescription Dose. Zmiana ta dotyczy również eksportowanych nominalnych udziałów dawek.
- W wersjach RayStation wcześniejszych niż 11A Dose Reference UID wyeksportowany w planach RayStation był oparty na SOP Instance UID RT Plan/RT Ion Plan. Zostało to zmienione tak,że różne zalecenia mogą mieć takie same Dose Reference UID. Z powodu tejzmiany Dose Reference UID planów wyeksportowanych przed 11A zostałzaktualizowany tak,że jeśli plan zostanie ponownie wyeksportowany, zostanie użyta inna wartość.
- Zauważ,że RayStation 11A wprowadza pewne zmiany dotyczące obrazowych systemów weryfikacji ułożenia.Ta informacja jest ważna w przypadku aktualizacjiz wersji RayStation wcześniejszej niż 11A:
	- Setup imaging system (we wcześniejszych wersjach nazywany Setup imaging device) może terazmieć jedenlubkilkaurządzeńrejestrującychobraz.Umożliwia towiele obrazów weryfikacji ułożenia DRR dla wiązek terapeutycznych, a także osobną nazwę identyfikatora na każde urządzenie rejestrujące obraz.
		- + Urządzenia rejestrujące obraz mogą być montowane na gantry lub mieć stałą konfigurację
		- Każde urządzenie rejestrujące obraz ma unikatową nazwę, która jest wyświetlana w odpowiednim widoku DRR i jest eksportowana jako obraz DICOM-RT.
		- + Wiązkaużywającasystemuweryfikacjiułożeniazwielomaurządzeniamiobrazowania otrzyma wiele obrazów DDR, po jednym dla każdego urządzenia rejestrującego obraz. Dzieje się tak zarówno w przypadku wiązek symulacyjnych, jak i wiązek terapeutycznych.
- Należy zauważyć,że RayStation 8B wprowadza obsługę względnej skuteczności biologicznej (dawka RBE) protonów. Informacje te są ważne dla użytkowników protonów w przypadku uaktualnienia z wersji RayStation wcześniejszej niż 8B:
	- Aparaty protonowe znajdujące się w systemie zostaną przekonwertowane do typu RBE, zzałożeniem,że zostanie zastosowany stały współczynnik wynoszący 1,1. Jeśli nie dotyczy to któregokolwiek aparatu w bazie danych, należy skontaktować się z RaySearch.

**2**

- Importowane plany RayStation RT Ion Plan i RT Dose of modality proton przy typie dawki PHYSICAL, która zostaławyeksportowana zwersjiRayStationwcześniejszychniż8Bbędą traktowane jakopoziomRBE, jeślinazwa aparatuwRTIonPlanodnosi siędo stosowanego aparatu RBE.
- Dawka radioterapii przy typie dawki PHYSICAL z innych systemów lub z wersji RayStation wcześniejszych niż 8B w przypadku aparatu, który nie uwzględnia RBE w modelu wiązki, będzie importowana tak samo, jakwewcześniejszychwersjach i nie będziewyświetlana jako dawka RBE w RayStation. Dotyczy to również sytuacji, gdy aparat odniesienia nie znajduje się w bazie danych. Użytkownik ma obowiązek ustalić, czy należy traktować dawkę jako fizyczną czy jako odpowiednik RBE/fotonowy. Jeśli jednak taka dawka zostanie zastosowanajakodawkatławpóźniejszymplanowaniu,będzieonatraktowanajakodawka efektywna.

Więcej szczegółów zawiera dokument *[Załącznik](#page-36-0) A Effective dose for protons*.

• Należypamiętać,żeobliczenia statystykidawkizostałyzmienionewRayStation11B.Oznacza to,że w porównaniu z poprzednią wersją, spodziewane są niewielkie różnice w ocenianych statystykach dawek.

Wpływa to na:

- DVHs
- Statystyki dawki
- Cele kliniczne
- Ocena zalecenia
- Wartości celu optymalizacji
- Pobieranie miar statystyki dawki za pomocą skryptów

Ta zmiana dotyczy równieżzatwierdzonych zestawów wiązek i planów, co oznacza,że na przykład realizacja zaleceń i celów klinicznych może ulec zmianie po otwarciu wcześniej zatwierdzonego zestawu wiązek lub planu z wersji RayStation sprzed 11B.

Poprawa dokładności statystyk dawki jest bardziej zauważalna wraz ze wzrostem zakresu dawek (różnica między minimalną i maksymalną dawkąwramach obszaru zainteresowania), a tylko niewielkie różnice są oczekiwane dla obszarów zainteresowania o zakresach dawek mniejszychniż100Gy. Zaktualizowane statystykidawkinie interpolują jużwartościdlaDawka w objętości,  $D(v)$ , i Objętość w dawce,  $V(d)$ . Zamiast tego w przypadku  $D(v)$  zwracana jest minimalna dawka otrzymana przez skumulowaną objętość  $v$ . W przypadku  $V(d)$  zwracana jest skumulowana objętość, która otrzymuje co najmniej dawkę  $d$ . Gdy liczba wokseli w obszarze ROI jest niewielka, dyskretyzacja objętości będzie widoczna w uzyskanych statystykach dawki. Wiele miar statystyki dawek (np. D5 i D2) może uzyskać tę samąwartość, gdywobszarze ROI występują strome gradienty dawki, i podobnie,zakresy dawek, w których brakuje objętości, będą wyświetlane jako poziome stopnie w DVH.

# <span id="page-22-0"></span>**3 ZNANE PROBLEMY ZWIĄZANE Z BEZPIECZEŃSTWEM PACJENTA**

W przypadku systemu RayStation 12A nie występują problemy związane z bezpieczeństwem pacjenta.

*Uwaga: Należy pamiętać,że w ciągu miesiąca od zainstalowania oprogramowania mogą osobno zostać opublikowane dodatkowe uwagi do wydania dotyczące bezpieczeństwa.*

# <span id="page-24-0"></span>**4 INNE ZNANE PROBLEMY**

# <span id="page-24-1"></span>**4.1 INFORMACJE OGÓLNE**

#### *Powolne obliczanieprocesoraGPUwsystemieWindows Server2016, jeśliprocesor graficzny znajduje się w trybie VDDM*

Niektóre obliczenia GPU uruchomione w systemie Windows Server 2016 z procesorami GPU w trybie WDDM mogą być znacznie wolniejsze niż w przypadku uruchomienia obliczeń z procesorem GPU w trybie TCC.

(283869)

#### *Funkcja automatycznego odzyskiwania nie obsługuje wszystkich typów awarii*

Funkcja automatycznego odzyskiwania nie obsługuje wszystkich typów awarii i czasami podczas próby odzyskiwania po awarii RayStation wyświetlał będzie komunikat o błędzie brzmiący: "Unfortunatelyautorecoverydoesnotwork forthis caseyet"("Niestetyautomatyczneodzyskiwanie jeszcze nie działawtymprzypadku"). Jeśli podczas automatycznego odzyskiwania nastąpi awaria RayStation, podczas następnego uruchamiania RayStation pojawi się ekran automatycznego odzyskiwania. W takim przypadku należy odrzucić zmiany lub zastosować ograniczoną liczbę działań, aby zapobiec awarii RayStation.

(144699)

**4**

#### *Ograniczenia podczas używania RayStation z dużym zestawem obrazów*

RayStation obsługuje terazimport dużych zestawów obrazów (> 2 GB), ale niektóre funkcje będą działać wolno lub powodować awarie podczas używania tak dużych zestawów obrazów:

- Funkcje Inteligentny pędzel / Inteligentny kontur / Powiększenie obszaru 2D są powolne po załadowaniu nowej warstwy
- W hybrydowej deformowalnej rejestracji może zabraknąć pamięci w przypadku dużych zestawów obrazów
- Biomechaniczna deformowalna rejestracja może ulec awarii w przypadku dużych zestawów obrazów
- Automatyczne planowanie radioterapii piersi nie działa w przypadku dużych zestawów obrazów
- Tworzenie dużych ROIza pomocą progów poziomu szarości może spowodować awarię

(144212)

#### *Ograniczenia w zakresie używania wielu zestawów obrazów w planie leczenia*

Całkowita dawka planu nie jest dostepna dla planów z wieloma zestawami wiązek (Beam Sets), które posiadają różne zestawy obrazów planowania. Bez dawki planu nie jest możliwe:

- Zatwierdzenie planu
- Wygenerowanie raportu planu
- Włączenie planu w ramach śledzenia dawek
- Używanie planu w ramach ponownego planowania adaptacyjnego

(341059)

#### *Niewielka niespójność w wyświetlaniu dawki*

Poniższe odnosi się do wszystkich widoków pacjenta, gdzie dawkę można wyświetlić na warstwie obrazupacjenta. Jeśliwarstwa znajduje siędokładniena granicydwóchwokseli, a interpolacjadawki jest wyłączona, wartość dawki przedstawiona w widoku przez adnotację "Dose: XX Gy" może różnić się od rzeczywistego przedstawionego koloru, w odniesieniu do tabeli kolorów dawek.

Jest to spowodowane tym,że wartość tekstowa i renderowany kolor dawki są pobierane zróżnych wokseli. Obie wartości są zasadniczo poprawne, ale nie są spójne.

Taka sama sytuacja może wystąpić w widoku różnicy dawek, gdzie różnica może wydawać się większa niż jest w rzeczywistości, ze względu porównywanie sąsiednich wokseli.

(284619)

#### *Wskaźniki płaszczyzny cięcia nie są wyświetlane w widokach 2D pacjenta*

<span id="page-25-0"></span>Płaszczyzny cięcia, używane do ograniczenia danych CTwykorzystywanych do obliczaniaDRR, nie są wizualizowane w zwykłych widokach 2D pacjentów. Aby móc przeglądać i używać płaszczyzn cięcia, należy skorzystać z okna ustawień DRR.

(146375)

# **4.2 IMPORTOWANIE, EKSPORTOWANIE I RAPORTY Z PLANU**

#### *Import zatwierdzonego planu powoduje zatwierdzenie wszystkich istniejących obszarów zainteresowania*

Podczasimportowaniazatwierdzonegoplanudopacjentazistniejącyminiezatwierdzonymiobszarami zainteresowania, istniejące obszary zainteresowania mogą zostać automatycznie zatwierdzone. 336266

#### *Funkcja eksportu laserowego nie jest możliwa dla pacjentów w pozycji leżącej na boku*

Korzystanie z funkcji eksportu laserowego w module Virtual simulation z pacjentem w pozycji leżącej na boku powoduje awarię RayStation.

(331880)

### *RayStation czasami zgłasza udany eksport planu TomoTherapy jako nieudany*

Podczas wusułania planu RauStation TomoTherapy do iDMS za pośrednictwem RauGatewau, następuje przekroczenie limitu czasu w połączeniu między RayStation a RayGateway po upływie 10minut. Jeślitransferjest nadalwtoku po przekroczeniu limitu czasu,RayStation zgłosi nieudany eksport planu, nawet jeśli transfer jest nadal w toku.

Jeśli tak się stanie, przejrzyj dziennik RayGateway, aby ustalić, czy transfer zakończył się pomyślnie, czy nie.

338918

### *Szablonyraportówmuszązostaćuaktualnionepouaktualnieniusystemudowersji RayStation 12A*

Uaktualnienie systemu do wersji RayStation 12A wymaga uaktualnienia wszystkich szablonów raportów.Należyrównieżzauważyć,że jeśliw oknie Clinic Settings zostaniedodanyszablonraportu ze starszej wersji, szablon ten będzie musiałzostać uaktualniony, aby mógł być używany do generowania raportów.

<span id="page-26-0"></span>Do uaktualnienia szablonów raportów służy aplikacja Report Designer. Szablon raportu należy wyeksportować w oknie Clinic Settings (Ustawienia kliniki) i otworzyć go w aplikacji Report Designer. Uaktualniony szablon raportu należy zapisać i dodać go w oknie Clinic Settings (Ustawienia kliniki). Należy pamiętać o usunięciu starszej wersji szablonu raportu.

(138338)

# **4.3 PATIENT MODELING**

### *Podczas przetwarzania dużych hybrydowych rejestracji deformacyjnych przez procesor graficzny może dojść do awarii pamięci*

Przetwarzanie przez procesor graficzny rejestracji deformacyjnych dużych przypadków może skutkowaćwystąpieniemawariidotyczącychpamięci,gdywykorzystanazostaniesiatkanajwyższej rozdzielczości. Wystąpienie zależy od parametrów procesora graficznego i rozmiaru siatki.

(69150)

**4**

#### *Floating View (widok pływający) w module rejestracji obrazu*

Floating View w module Rejestracja obrazu jest teraz widokiem fuzji, który wyświetla tylko dodatkowy zestaw obrazów i kontury. Zmiana typu widoku zmieniła sposób działania widoku/wyświetlania informacji. Zmieniły się następujące elementy:

- Nie można edytować tabeli kolorów PET z floating view. Tabelę kolorów PET w zestawie obrazów pomocniczych można zmienić za pomocą karty Fusion.
- Przewijanie w floating view jest ograniczone do zestawu obrazów podstawowych, np. jeśli zestaw obrazów pomocniczych jest większy lub nie nakłada się na podstawowe w widokach fuzji, przewijanie wszystkich warstw nie będzie możliwe.
- Pozycja,kierunek(poprzeczny/strzałkowy/koronowy),literykierunkupacjenta,nazwasystemu obrazowania i numer warstwy nie są już wyświetlane w widoku ruchomym.

• Wartość obrazu w floating view nie jest wyświetlana, jeśli nie ma rejestracji między zestawem obrazów podstawowych i pomocniczych.

(409518)

### <span id="page-27-0"></span>**4.4 PLANOWANIE BRACHYTERAPII**

## *Niezgodność planowanej liczby frakcji i zaleceń między RayStation a wersją SagiNova 2.1.4.0 lub wcześniejszą*

Istnieje niezgodnośćwinterpretacji atrybutówplanu DICOMRT *Planned number of fractions* (300A, 0078)i*Targetprescriptiondose*(300A,0026)wRayStationwporównaniudosystemubrachyterapii typu afterloader SagiNova w wersji 2.1.4.0 lub wcześniejszej.

Podczas eksportowania planów z RayStation:

- Docelowa zalecanadawka jest eksportowana jako zalecanadawkana frakcjępomnożonaprzez liczbę frakcji w zestawie wiązek (Beam Set).
- Planowana liczba frakcji jest eksportowana jako liczba frakcji dla Zestawu wiązek (Beam Set).

Podczas importowaniaplanówdowersji SagiNova2.1.4.0lubwcześniejszejwceluprzeprowadzania leczenia:

- Zalecenie jest interpretowane jako dawka zalecana na frakcję.
- Liczba frakcji jest interpretowana jako całkowita liczba frakcji, w tym frakcji dla wszystkich wcześniej dostarczonych planów.

Możliwe konsekwencje to:

- Podczas przeprowadzania leczenia pozycje wyświetlane jako zalecenie na frakcję na konsoli SagiNova stanowią w rzeczywistości całkowitą dawkę zalecaną dla wszystkich frakcji.
- <span id="page-27-1"></span>Dostarczenie więcej niż jednego planu dla każdego pacjenta może nie być możliwe.

Skonsultuj się ze specjalistami aplikacji SagiNova w celu uzyskania odpowiednich rozwiązań.

(285641)

#### **4.5 PLAN DESIGN I 3D-CRT BEAM DESIGN**

# *Centrowanie wiązki w polu i obrót kolimatora mogą nie zachować wymaganych otworów wiązki w przypadku niektórych kolimatorów MLC*

Funkcja centrowania wiązki i obrót kolimatora w połączeniu z ustawieniem "Keep edited opening" mogą spowodować powiększenie otwarcia. Należy sprawdzić apertury po użyciu i, o ile to możliwe, zastosować status obrotu kolimatora z ustawieniem "Auto conform".

(144701)

# <span id="page-28-0"></span>**4.6 PLAN OPTIMIZATION**

# *Brak kontroli możliwości uzyskania maksymalnej szybkości listków dla wiązek DMLC (Dynamiczny kolimator wielolistkowy) po skalowaniu dawki*

Plany DMLC (Dynamiczny kolimator wielolistkowy) wynikające z optymalizacji są wykonalne z uwzględnieniemwszystkich ograniczeń dotyczących urządzeń. Ręczna zmiana skali dawki(MU, jednostki monitorowe) po optymalizacji może jednak spowodować przekroczenie maksymalnej szybkości listków w zależności od mocy dawki dostarczanej podczas leczenia.

(138830)

# *Przy zatwierdzaniu planów zoptymalizowanych odpornie na zaburzenia i ich eksportowaniu na serwer DICOM może wystąpić awaria systemu*

Po poddaniu dodatkowych zestawów obrazów procesowi optymalizacji odpornej na zaburzenia niektóre działania wykonane na planie spowodują awarię systemu podczas zatwierdzania planu i eksportu na serwer DICOM. Rozwiązaniem jest wykonanie optymalizacji(wystarczy zero iteracji) lub usunięcie zaznaczenia wtórnych zestawów obrazów w oknie dialogowym Robustness Settings. Przykładami działań, które mogą doprowadzić do awarii, są edycje siatki obliczeniowej oraz uaktualnienie wersji systemu RayStation.

(138537)

# <span id="page-28-1"></span>**4.7 PLAN EVALUATION**

#### *Widok materiału w oknie Zatwierdzanie*

<span id="page-28-2"></span>Niema kart dowybraniawceluwyświetleniawidokumateriałuwoknie Zatwierdzanie. Zamiast tego widokmateriałumożnawybrać, klikając nazwę zestawu obrazówwwidoku, a następniewybierając materiałz wyświetlonej listy rozwijanej.

(409734)

**4**

#### **4.8 PLANOWANIE CYBERKNIFE**

#### *Weryfikowanie możliwości dostarczenia planów CyberKnife*

Plany CyberKnife utworzone w RayStation mogą, w przypadku około 1% przypadków, nie przejść weryfikacji możliwości dostarczenia.Takie plany nie będą możliwe do zrealizowania. Kąty wiązki, których dotyczy problem,zostaną zidentyfikowane przez kontrole możliwości dostarczenia, które są uruchamiane przy zatwierdzaniu planu i eksportowaniu planu.

Abysprawdzić, czytenproblemdotyczydanegoplanuprzedjegozatwierdzeniem,możnauruchomić metodę skryptu beam\_set.CheckCyberKnifeDeliverability(). Segmenty, których dotyczy problem, można usunąć ręcznie przed uruchomieniem kontynuacji optymalizacji dla ostatnich korekt.

(344672)

#### <span id="page-29-0"></span>**4.9 PLANOWANIE PROMIENIOWANIA PROTONOWEGO I JONAMI LEKKIMI**

#### *Obiekty linii wiązek i parametry wiązek nie są aktualizowane przy zmianie urządzenia na plan adaptacyjny*

Jeśli urządzenie zostanie zmienione podczas tworzenia nowego planu adaptacyjnego lub podczas edycji istniejącego planu adaptacyjnego, wówczas obiekty linii wiązki oraz ID wielkości punktu dla wiązek w planie adaptacyjnym nie zostaną zaktualizowane automatycznie. Głowica poprzedniego urządzenia pozostanie na liściewiązek, comoże być niezgodne z nowymurządzeniem. Przesuwnik zasięgumożebyćwymienionyjako[Unknown].Wprzypadkuzmianyurządzeniapodczas tworzenia nowego planu adaptacyjnego modulatorzasięgu może być również wymieniony jako [Unknown].

W przypadku każdej wiązki, której dotyczy problem, należy otworzyć okno dialogowe Edit beam i zaktualizować niezbędne obiekty linii wiązki oraz ID wielkości punktu, a następnie kliknąć przycisk OK. Należy zwrócić uwagę,że jeśli brakuje tylko modulatora zasięgu, wystarczy otworzyć okno dialogowe Edit beam izamknąć je ponownie, klikając przycisk OK.To obejście zaktualizuje obiekty linii wiązki i umożliwi dalsze korzystanie z wiązki.

(224066)

#### <span id="page-29-1"></span>**4.10 TREATMENT DELIVERY**

#### *Konfiguracje wiązek mieszanych w schemacie frakcjonowania planu*

Wprzypadku planówzwieloma zestawamiwiązek (BeamSets),wktórych schematfrakcjonowania planu został edytowany ręcznie dla kolejnego zestawu wiązek (Beam Set),zmiana liczby frakcjonowania dla poprzedniego zestawu wiązek (Beam Set) spowoduje błędy w schemacie frakcjonowania izestawy wiązek nie będą już planowane w sekwencji. Może to prowadzić do problemów w śledzeniu dawki i ponownym planowaniu adaptacyjnym. Aby temu zapobiec, należy zawszezresetować schematfrakcjonowaniaplanudoustawieńdomyślnychprzedwprowadzeniem zmiany liczby frakcjonowania dla zestawówwiązekwplanie zwieloma zestawamiwiązek,wktórym wzorzec frakcjonowania został poddany edycji ręcznej.

(331775)

#### *Lista cyklów leczenia nie jest poprawnie aktualizowana, gdy nowa rejestracja deformacyjna jest wybrana jako Domyślna dla deformacji dawki*

<span id="page-29-2"></span>Gdy nowa rejestracja deformacyjna jestwybrana jako Domyślna dla deformacji dawki, a istnieje już zdeformowanadawka, informacjeodeformacjachdawkina liściecyklówleczenianiesąwyświetlane prawidłowo. Jednak zaktualizowana zdeformowana dawka jest wyświetlana prawidłowo. Lista jest aktualizowana przez ponowne obliczenie zdeformowanej dawki.

(341739)

#### **4.11 ZAUTOMATYZOWANE PLANOWANIE**

#### *Nieprawidłowy Beam on interval może zostać cofnięty bez powiadomienia*

W oknie dialogowym Plan Explorer Edit Exploration Plan podczas edycji wartości Beam on Interval na karcie Ustawienia optymalizacji wiązki wartość ta powróci do poprzedniego ustawienia bez

uprzedzenia, jeśli wprowadzona wartość będzie poza zakresem. Można to łatwo przeoczyć, na przykład, jeśli okno dialogowe zostanie zamknięte bezpośrednio po wprowadzeniu niepoprawnej wartości.Wartośćwiązkiwprzedzialemazastosowanietylkowprzypadkuurządzeńterapeutycznych VMAT uruchomionych w trybie impulsowym (mArc).

(144086)

## <span id="page-30-0"></span>**4.12 BIOLOGICZNA EWALUACJA I OPTYMALIZACJA**

# *Po biologicznej ewaluacji schematufrakcjonowaniamoże dojść do awarii systemu podczas tworzenia nowego planu adaptacyjnego*

Jeśli schemat frakcjonowania jest edytowany z poziomu modułu Biological Evaluation podczas tworzenia planu adaptacji dojdzie do awarii systemu. Aby przeprowadzić ocenę biologiczną, należy skopiować plan i wprowadzić zmiany w schemacie frakcjonowania na kopii.

(138535)

## *Opcja cofnięcia/powtórzenia anuluje krzywe odpowiedzi w module Biological Evaluation (Ocena biologiczna)*

<span id="page-30-1"></span>W module Biological Evaluation krzywe odpowiedzi są usuwane po wybraniu opcji cofnięcia/powtórzenia.Należy ponownie obliczyć wartości funkcji, aby przywrócić krzywe odpowiedzi. (138536)

#### **4.13 PLANOWANIE LECZENIA ONKOLOGICZNEGO**

#### *Brak informacji o schemacie w oknie dialogowym Open Case*

Podczas wybierania planu pacjenta ze schematem w oknie dialogowym Open Case, które służy do otwierania przypadku pacjenta, który znajduje się już w bazie danych, nie ma informacji wskazujących,że plan zawiera schemat. Istnieje lista zestawów wiązek planu pacjenta, która jest pusta dla planów ze schematami.

(146680)

**4**

# *Tworzenie kopii zapasowych i przywracanie nie działa poprawnie u pacjentów onkologicznych*

Podczas wykonywania kopiizapasowej pacjenta onkologicznego, nie wszystkie dane, do których się odwołano, są zawarte w kopiizapasowej. Parametry życiowe, instrukcje dotyczące leków, substancje czynne i schematy szablonów nie są zawarte w kopiach zapasowych. Można jednak utworzyć ich kopię zapasową za pomocą narzędzia RayStation Storage, co opisano w sekcji D.3.12 Eksportowanie danych w *RSL-D-RS-12A-USM, RayStation 12A User Manual*

Abyutworzyć kopięzapasowąpacjenta,zacznijodutworzeniakopiizapasowejwszystkichsubstancji czynnych,szablonówschematów,parametrówżyciowychi instrukcjidotyczącychlekówwnarzędziu RayStation Storage. Parametry życiowe i instrukcje dotyczące leków są łączone i wykonano ich kopie jako obserwacje. Następnie wykonaj kopię zapasową pacjenta w RayStation. Aby przywrócić pacjenta, zacznij od przywrócenia substancji czynnych, szablonów schematów i obserwacji w

narzędziu RayStation Storage Tool, co opisano w sekcji D.3.11 Importowanie danych w *RSL-D-RS-12A-USM, RayStation 12A User Manual*, a następnie przywróć pacjenta w RayStation.

(143750)

# <span id="page-31-0"></span>**4.14 OBSŁUGA SKRYPTÓW**

#### *Ograniczenia dotyczące funkcji odnoszących się do skryptowania*

Nie jest możliwe zatwierdzenie zestawu wiązek (beam set), który zawiera skryptowaną funkcję odoszącą się do niezablokowanej dawki. Doprowadzi to do awarii. Ponadto zatwierdzenie zestawu wiązek, który zawiera skryptowaną funkcję dawki odnoszącą się do zablokowanej dawki, a następnie odblokowanie dawki, do której istnieje odniesienie, również doprowadzi do awarii.

Jeśli skryptowana funkcja odnosi się do niezablokowanej dawki, nie będzie żadnych powiadomień wprzypadku gdy dawka, do której istnieje odniesienie,zostanie zmieniona lub usunięta.Wreszcie, niemożna zagwarantować,przyaktualizacjidonowychwersjiRayStation,żeaktualizacjeproblemów optymalizacji,obejmującychskryptowanefunkcjeodnoszącesiędodawkireferencyjnej,zachowają odwołania do dawek.

(285544)

# <span id="page-32-0"></span>**5 UDOSKONALENIA W SYSTEMIERAYSTATION12A SP1**

<span id="page-32-1"></span>W tym rozdziale opisano aktualizacje RayStation 12A SP1 w porównaniu z RayStation 12A.

#### **5.1 ROZWIĄZANE PROBLEMY**

*Rozwiązanyproblem: suboptymalne segmentypo kontynuacji optymalizacji VMAT*

Wystąpił problempolegający na tym,że kontynuacja optymalizacji VMAT powodowaławystąpienie suboptymalnych segmentów w przypadku maszyn Varian. Problem ten występował jedynie w przypadku określonych planów VMAT, w których stosowana była funkcja ochrony. Obecnie problem ten został rozwiązany.

(711765)

#### *Rozwiązany problem: nieprawidłowe wyświetlanie pozycji klina w BEV (tylko w przypadku jonów)*

Pozycja klina była wyświetlana nieprawidłowo w BEV w przypadku planów jonowych. Pozycja klina była skalowana nieprawidłowo przy użyciu współczynnika 0,75. Obecnie problem ten został rozwiązany.

(607932)

#### *Rozwiązany problem: optymalizacja PBS niekiedy zawiesza się w przypadku płytkich obszarów tarczowych*

Wystąpił problem polegający na zawieszaniu się RayStation podczas optymalizacji planu protonowego PBS, w przypadku obszarów napromieniania płytszych niż najniższy poziom energii maszyny. Obecnie problem ten został rozwiązany.

(711675)

#### *Rozwiązany problem: błąd obliczania dawki podczas walidacji wejścia wiązki*

Walidacja wejścia wiązki przeprowadzana przy obliczaniu dawki mogła niekiedy być przyczyną awarii w przypadku wiązek trafiających na krawędź/narożnik zestawu obrazów. Obecnie problem ten został rozwiązany.

(710572)

# *Rozwiązany problem: błąd w przypadku uruchamiania skryptu po utworzeniu struktur na podstawie szablonu zawierającego obszary zainteresowania z konturowaniem głębokiego uczenia maszynowego*

Wystąpił problem powodujący awarię RayStation w przypadku uruchamiania skryptu po utworzeniu strukturnapodstawieszablonuzawierającegoobszaryzainteresowaniazkonturowaniemgłębokiego uczenia maszynowego. Obecnie problem ten został rozwiązany.

(708025)

#### *Rozwiązany problem: planowanie uczeniamaszynowego: powolne naśladowanie dawki w przypadku drobnej siatki dawki*

Wystąpił problem polegający na tym,że optymalizacja naśladowania dawki podczas planowania uczeniamaszynowegopostępowałabardzopowoliwprzypadkustosowaniadrobnychsiatekdawki. Obecnie problem ten został rozwiązany.

(708970)

#### *Rozwiązany problem: błąd podczas podglądu 4DCT*

Wystąpił problem powodujący wystąpienie awarii RayStation podczas próby odtworzenia sekwencji klatek w przypadku 4DCT. Problem zaobserwowano podczas korzystania z nowszych wersji sterownika Nvidia, które nie zostały poddane walidacji przy użyciu RayStation. Obecnie problem ten został rozwiązany.

(581992)

### *Rozwiązany problem: kody akcesoriów mogą różnić się wyłącznie spacją poprzedzającą lub końcową*

Walidacja kodówakcesoriów(wprzypadku blokówi kompensatorów) była niekompletna z powodu spacji poprzedzających i końcowych. Obecnie problem ten został rozwiązany.

(711896)

### *Rozwiązany problem: nieprawidłowe odniesienie do obrazu TK w eksportowanym zestawie struktur*

Wystąpił problemwRayStation12A polegającyna tym,że eksportowanyzestawstruktur(*RTStruct*) mógłzawierać nieprawidłowe odniesienie do obrazu TK (*SeriesInstanceUID*).

(711930)

### *Rozwiązanyproblem: importdużychzestawówdanychpacjentówniekiedykończył się niepowodzeniem*

Podczasimportuobszernychdanychpacjentówtransakcjaniekiedykończyłasięniepowodzeniem z powodu przekroczenia limitu czasu. Obecnie problem ten został rozwiązany.

(706527)

#### *Rozwiązany problem: brak uwierzytelnienia proxy RemoteServices*

Podczas korzustania z serwera licencji wraz z serwerem proxy www innego dostawcy do obsługi wychodzących żądań http konfiguracja z użyciem uwierzytelnienia była niemożliwa. Obecnie problem ten został rozwiązany.

(709713)

## *Rozwiązany problem: zdefiniowanie nazwy instancji i portu powoduje awarię tworzenia bazy danych w RayStation Storage tool*

Wystąpił problem polegający na tym,że tworzenie baz danych w RayStation Storage tool było niemożliwe, jeśliwcześniejzostała zdefiniowana nazwa instancji i port. Obecnie problem ten został rozwiązany.

(710351)

#### <span id="page-34-0"></span>**5.2 ZAKTUALIZOWANE INSTRUKCJE**

W systemie RayStation 12A SP1 zaktualizowano następujące instrukcje:

- RSL-D-RS-12A-IFU-2.0 RayStation 12A SP1 Instructions For Use
- RSL-D-RS-12A-RN-2.0 RayStation 12A SP1 Release Notes
- RSL-D-RS-12A-OPPREF-2.0 RayStation 12A Ocular Proton Planning Reference Manual
- RSL-D-RS-12A-SEG-2.0 RayStation 12A System Environment Guidelines
- RSL-D-RS-12A-RTIFU-1.0 RayStation 12A SP1 RayTreat 6A SP1 Instructions for Use
- RSL-D-RS-12ASP1 RTITS-1.0 RayStation RayTreat 6A SP1 Installation Test Specification
- RSL-D-RS-12ASP1 RTTDITS-1.0 RayStation RayTreat 6A SP1 Treatment Device Integration Test Specification
- RSL-D-RS-12ASP1 DCSAD-1.0 RayStation 12A SP1 DICOM Conformance Statement Accuray Driver
- RSL-D-RS-12ASP1 DCSID-1.0 RayStation 12A SP1 DICOM Conformance Statement IBA Driver
- RSL-D-RS-12ASP1 DCSPD-1.0 RayStation 12A SP1 DICOM Conformance Statement ProNova Driver

# <span id="page-36-0"></span>**A EFFECTIVE DOSE FOR PROTONS**

#### <span id="page-36-1"></span>**A.1 WPROWADZENIE**

Począwszy od RayStation 8B leczenie skuteczną dawką protonów jest stosowane bezpośrednio, albo poprzez włączenie współczynnika stałego do dozymetrii bezwzględnej w modelu aparatu, albo poprzez połączenie modelu aparatu opartego na dawce fizycznej w dozymetrii bezwzględnej z modelem RBE o współczynniku stałym. Podczas uaktualniania z wersji RayStation poprzedzającej RayStation 8B do wersji RayStation 8B lub późniejszej,zakłada się,że wszystkie modele aparatów istniejące w bazie danych posiadają modelowanie ze współczynnikiem stałym wynoszącym 1,1 wdozymetriibezwzględnej, abyuwzględnićwzględneefektybiologiczneprotonów. Jeśliniedotyczy to któregokolwiek aparatu w bazie danych, należy skontaktować się z działem pomocy technicznej RaySearch.

#### <span id="page-36-2"></span>**A.2 OPIS**

- Współczynnik RBE może zostać uwzględniony w modelu aparatu (co było standardowym postępowaniemwwersjachsystemuRayStationwcześniejszychniż8B)lubzostaćustawiony w modelu RBE.
	- Jeśli współczynnik RBE jest uwzględniony w modelu aparatu, przyjmuje się, że wynosi on 1,1. Takie aparaty są określane jako "RBE".
	- W każdym pakiecie protonowym systemu RayStation znajduje się model kliniczny RBE z czynnikiem o wartości 1,1. Należy go scalić z modelami aparatów opartymi na dawce fizycznej. Takie aparaty są określane jako "PHY".
	- Dla stałych czynników innych niż 1,1 użytkownik musi określić i zatwierdzić nowy model RBE w systemie RayBiology.Tej opcji można używać tylko w przypadku aparatów PHY.
- **Wszystkie stosowane aparaty protonowe znajdujące się w systemie zostaną przekonwertowane do dawki typu RBE, gdzie przyjmuje się, że do skalowania pomiarów dozymetrii bezwzględnej użyto stałego współczynnika 1,1. Analogicznie, dawka we wszystkich istniejących planach zostanie przeliczona na dawkę RBE.**
- Wyświetlanie RBE/PHY dla aparatu PHY w modułach Plan design, Plan optimization i Plan evaluation RayStation.
	- W tych modułach możliwe jest przełączanie pomiędzy dawką fizyczną i RBE.
	- Możliwe jest wyświetlenie współczynnika RBE w widoku Difference w Plan evaluation.
- WprzypadkuaparatówRBEjedynymistniejącymsystememdawkowaniajestRBE.Wprzypadku aparatów PHY dawka RBE jest podstawową dawką we wszystkich modułach z następującymi wyjątkami:
	- Punkty specyfikacji dawki wiązki (BDSP) będą wyświetlane w ramach dawki fizycznej.
	- Wszystkie dawki w module QA preparation będą wyświetlane w ramach dawki fizycznej.
- Import DICOM:
	- Importowane plany RtlonPlan and RtDose RayStation modułu terapii protonowej przy typie dawki PHYSICAL z wersji RayStation wcześniejszych niż RayStation 8B będą traktowane jako dawka RBE, jeśli nazwa aparatu w RtlonPlan odnosi się do istniejącego aparatu z RBE zawartą w modelu.
	- RtDose przy typie dawki PHYSICAL zinnych systemów lub wersji systemu RayStation wcześniejszych niż 8B w przypadku aparatu, który nie uwzględnia RBE w modelu wiązki, będąimportowanetaksamo, jakwewcześniejszychwersjachiniebędąwyświetlanejako dawki RBE w systemie RayStation. Dotyczy to również sytuacji, gdy aparat odniesienia nie znajduje sięwbazie danych. Użytkownik ma obowiązek ustalić, czy należy traktować dawkę jako fizyczną czy jako odpowiednik RBE/fotonowy. Jeśli jednak taka dawka zostanie zastosowana jako dawka tła w późniejszym planowaniu, będzie ona traktowana jako dawka efektywna.
	- *Uwaga: Plany aparatów Mitsubishi Electric Co działają według innych zasad, a zachowanie nie zostało zmienionewwersjachwcześniejszych niż RayStation 8B.*
- Eksport DICOM:
	- Plany leczenia i plany kontroli jakości dla aparatów protonowych z dawką typu RBE (zmienione zachowaniewporównaniu dowersji RayStationwcześniejszych niż8B, gdzie wszystkie dawki protonowe były eksportowane jako PHYSICAL):
		- + Eksportowane będą tylko elementy RT Dose EFFECTIVE.
		- + Punkty BDSP w elementach RT Plan będą eksportowane jako EFFECTIVE.
	- Plany leczenia w aparatach o typie dawki PHY:
		- + Eksportowane będą elementy RT Dose EFFECTIVE i PHYSICAL.
		- + Punkty BDSP w elementach RT Plan będą eksportowane jako PHYSICAL.
	- Plany kontroli jakości w aparatach o typie dawki PHY:
		- + Eksportowane będą tylko elementy RT Dose PHYSICAL.
		- + Punkty BDSP w elementach RT Plan będą eksportowane jako PHYSICAL.

*Uwaga: Plany aparatów Mitsubishi Electric Co działają według innych zasad, a zachowanie nie zostało zmienionewwersjachwcześniejszych niż RayStation 8B.*

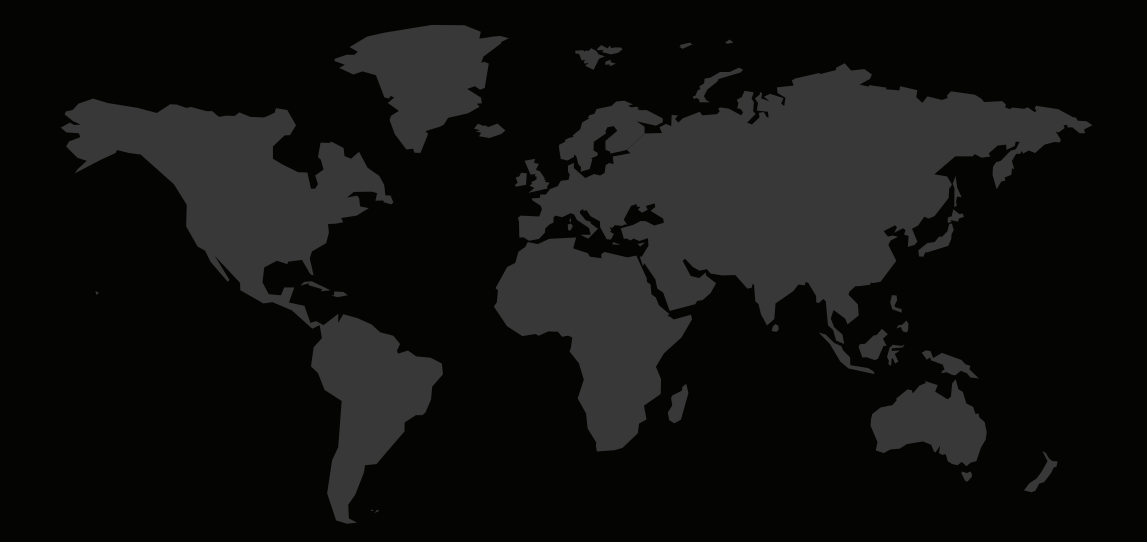

#### DANE KONTAKTOWE

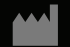

**RaySearch Laboratories AB (publ) Eugeniavägen 18C SE-113 68 Stockholm Sweden**

#### **Contact details head office**

P.O. Box 45169 SE-104 30 Stockholm, Sweden Phone: +46 8 510 530 00 Fax: +46 8 510 530 30 info@raysearchlabs.com

Phone: +33 1 76 53 72 02

Phone: +82 10 2230 2046

**RaySearch Australia** Phone: +61 411 534 316

**RaySearch Americas RaySearch Belgium RaySearch China**

**RaySearch France RaySearch Germany RaySearch Japan**

Phone: +1 877 778 3849 Phone: +32 475 36 80 07 Phone: +86 137 0111 5932

**RaySearch Korea RaySearch Singapore RaySearch UK**

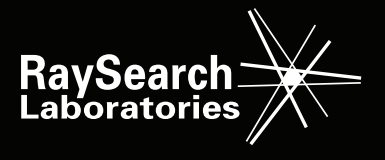